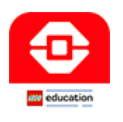

**Grade Sheet - 40 pts.**

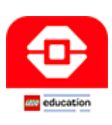

## **Instructions:**

In the previous assignment, you learned how to manually code the EV3 so that it could work its way through the "Maze" using all the sensors. Now, you will learn how to code your EV3 using your **computer**.

Open the "Lego Mindstorms Education EV3" app. icon from your applications folder.

Begin programming your robot. Before I have you engage in any large projects, I want you to rewrite the programs you did **Manually**, but now you will do it with your **Computer**.

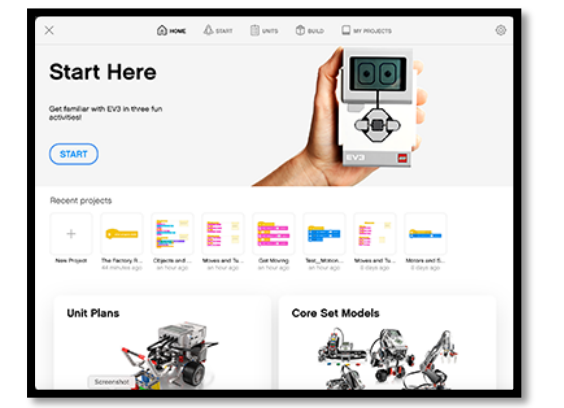

The code you will be using resembles the Scratch "Block" based coding that you used earlier this year. I will not be providing you with lines of code...you have enough skills at this point to successfully program your

## robot. **"You no longer need me...you can figure it out!"**

Each time you complete a segment, call Mr. Harrington over to sign you off. You will be asked to show me both 1. The Program and 2. The Robot Completing the Task.

Note: Except for #1 Motion, Programs #2 - #6 must incorporate "If/Then" Statements.

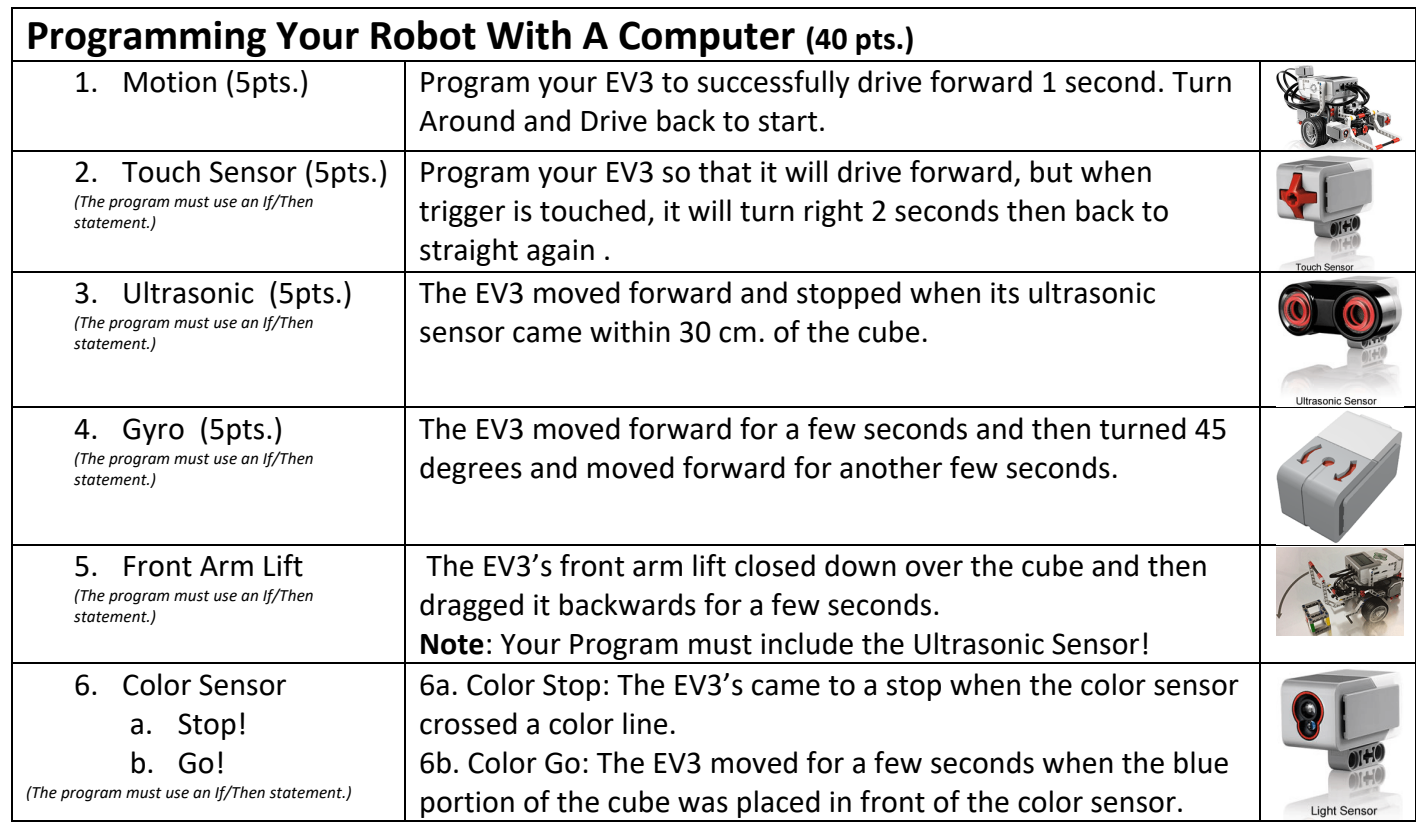